### **To place a call:**

- 1. Press **Speaker** or **lift the handset**
- 2. Dial 8
- 3. Dial call normally

## **To answer a call:**

1. Lift the handset or press **Speaker**

# **To transfer a call:**

- 1. Press **Transfer**
- 2. Press the DSS key of the recipient *OR* dial the extension you want to transfer to
- 3. OPTIONAL: announce the call
- 4. OPTIONAL: press **VMsg** (or **VM** soft key in the LCD) to send the call straight to voice mail
- 5. Hang up

## **To park a call:**

1. Press any unlit **Park** key (don't press HOLD first)

## **To retrieve a call from park:**

1. Press the flashing **Park** key

## **Conference Calling**

- 1. Dial participant #1
- 2. Once answered, **Conf** is displayed.
- 3. Press the button below **Conf** to add to the conference call.
- 4. Dial participant #2
- 5. Press **Add**
- 6. Repeat Steps 3 & 4 until all participants are added. (MAX participants 3)
- 7. Press **Begin** to start the conference.

# **First time voice mail setup:**

- 1. Press **VMsg**
- 2. Press **G (4)** for Greeting
	- a. Dial the number **1, 2, or 3** for the greeting that you want to record. Typically, most people just use 1.
	- b. Press **R (7)** to record your greeting, **#** when you are finished recording
	- c. You can press **L (5)** to listen to your recording, or press **#** to exit the greeting menu.
- 3. Press **RN (76)** for Record Name
	- a. Press **R (7)** to record your name, **#** when you are finished recording
	- b. You can press **L (5)** to listen to your recording, or press **#** to exit the greeting menu.
- 4. Press **OP (67)** for Options
- 5. Press **S (7)** for security code
	- a. Enter your new security code, and then press **#**. Your code can be from 2 to 4 numbers.
	- b. The system will read your new code to you; you must press **C (2)** to confirm it is correct. If you do not press C then your old code will still be in effect
- 6. Hang up when you are finished.

### **To check your voice messages:**

- 1. Press **VMsg**
- 2. Press **L (5)** to listen to your messages
- 3. If you want to erase a message press **E (3)**. Messages are automatically saved unless you press **E**.

# **Check your voicemail from your mobile or home phone**

- **The following steps will not work if a security code has not been set**
- 1. Dial **972.778.7878**
- 2. During the greeting, press **#**
- 3. Enter the mailbox (extension) number
- 4. Enter the security code

#### **To forward your number to another number, such as your cell phone.**

All commands will be using the bottom row of buttons

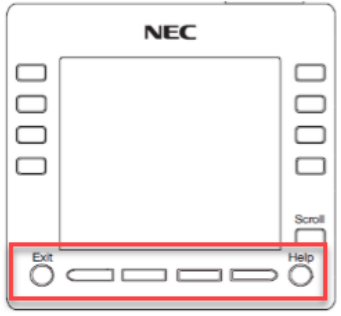

- 1. Press the down arrow  $\downarrow$
- 2. Press the "**Prog**" button
- 3. Press the "**Cfwd**" button
- 4. Press the "**All**" button
- 5. Press the "**SET**" button. The Speaker button will illuminate.
- 6. Enter the phone number, 8, XXX.XXX.XXXX
- 7. Press the Speaker button to end

OR

- 1. Press **541**. The Speaker button will illuminate.
- 2. Press **1**
- 3. Enter the phone number, 8, XXX.XXX.XXXX
- 4. Press the Speaker button to end

#### **To cancel the forward:**

- 1. 1. Press the down arrow i
- 2. Press the "**Prog**" button
- 3. Press the "**Cfwd**" button
- 4. Press the "**All**" button
- 5. Press the "**CNCL**" button.
- OR
- 1. Press **541**. The Speaker button will illuminate.
- 2. Press **0**. You will hear 3 beeps.
- 3. Press the Speaker button to end

#### **Hotel Speed Dials**

The hotel speed dials have been entered into the phone system

- 1. Press **#2** to access the speed dials
- 2. Enter the hotel speed dial number (a list may be found on the Office Team website, [https://sites.google.com/remingtonhotels.com/Office-team/home\)](https://sites.google.com/remingtonhotels.com/Office-team/home)
- 3. When prompted, enter your authorization code

OR

- 1. Press the **Address Book** button
- 2. Use the navigation buttons to scroll through the speed dial list
- 3. Press the **Dial** button when desired hotel is found
- 4. When prompted, enter your authorization code